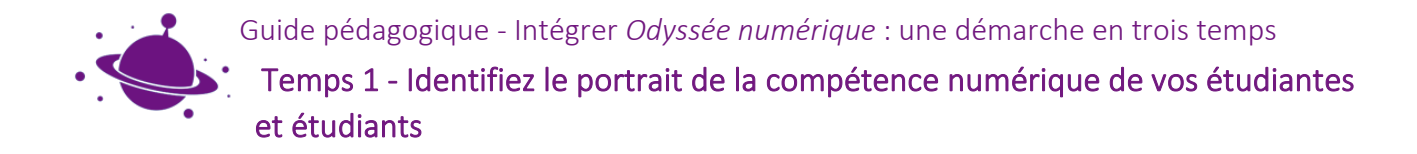

# Identifiez le portrait de la compétence numérique de vos étudiantes et étudiants avec la plateforme intelligente competencenumerique.ca

Utilisez la plateforme intelligent[e competencenumerique.ca](https://competencenumerique.ca/) **afin d'obtenir le portrait de vos étudiantes et étudiants au regard de progression dans le développement des douze dimensions de la compétence numérique.**

Nous vous guidons pas à pas dans :

- 1. La création de votre compte et de votre groupe
- 2. L'invitation des personnes étudiantes à s'inscrire comme personne apprenante et à rejoindre votre groupe
- 3. La consultation du portrait de compétence numérique de votre groupe

### Création de votre compte et de votre groupe

- 1. Accédez à la plateform[e competencenumerique.ca](https://competencenumerique.ca/)
- 2. Créez votre compte en tant que personne enseignante Québec : compétence numérique

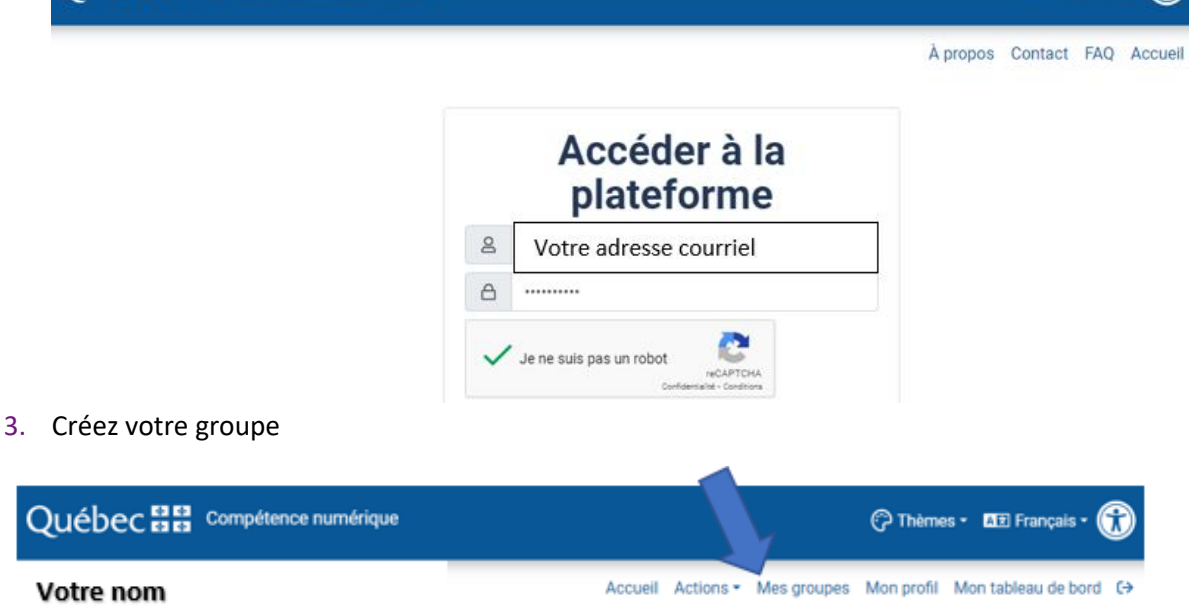

**ME** Français \*

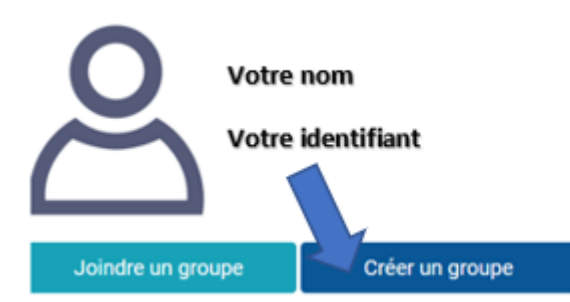

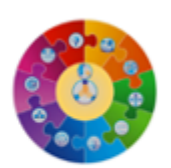

#### **Nouveau groupe**

La création d'un groupe vous permet de suivre la progression de vos apprenants sur la plateforme competencenumerique.ca. Les membres du groupe doivent accepter de partager leurs informations avec vous.

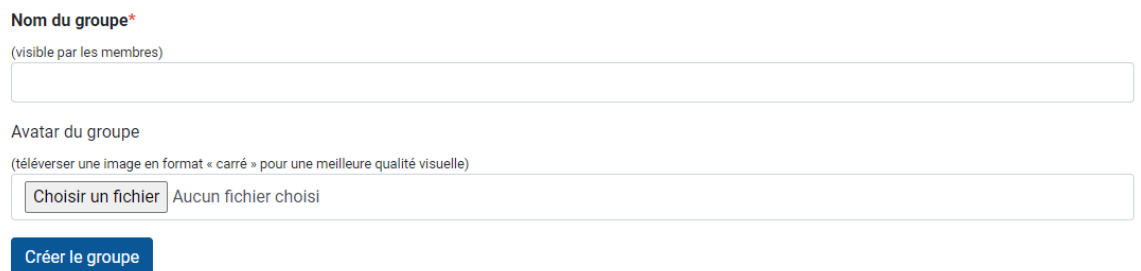

4. Un code alphanumérique vous sera fourni. Ce code devra être utilisé par vos étudiantes et étudiants pour se joindre à votre groupe.

## Invitation des personnes étudiantes à s'inscrire comme personne apprenante et à rejoindre votre groupe pour remplir le test de positionnement

Invitez vos étudiantes et étudiants à se rendre à [competencenumerique.ca](https://competencenumerique.ca/) et à se créer un compte selon leur niveau d'étude.

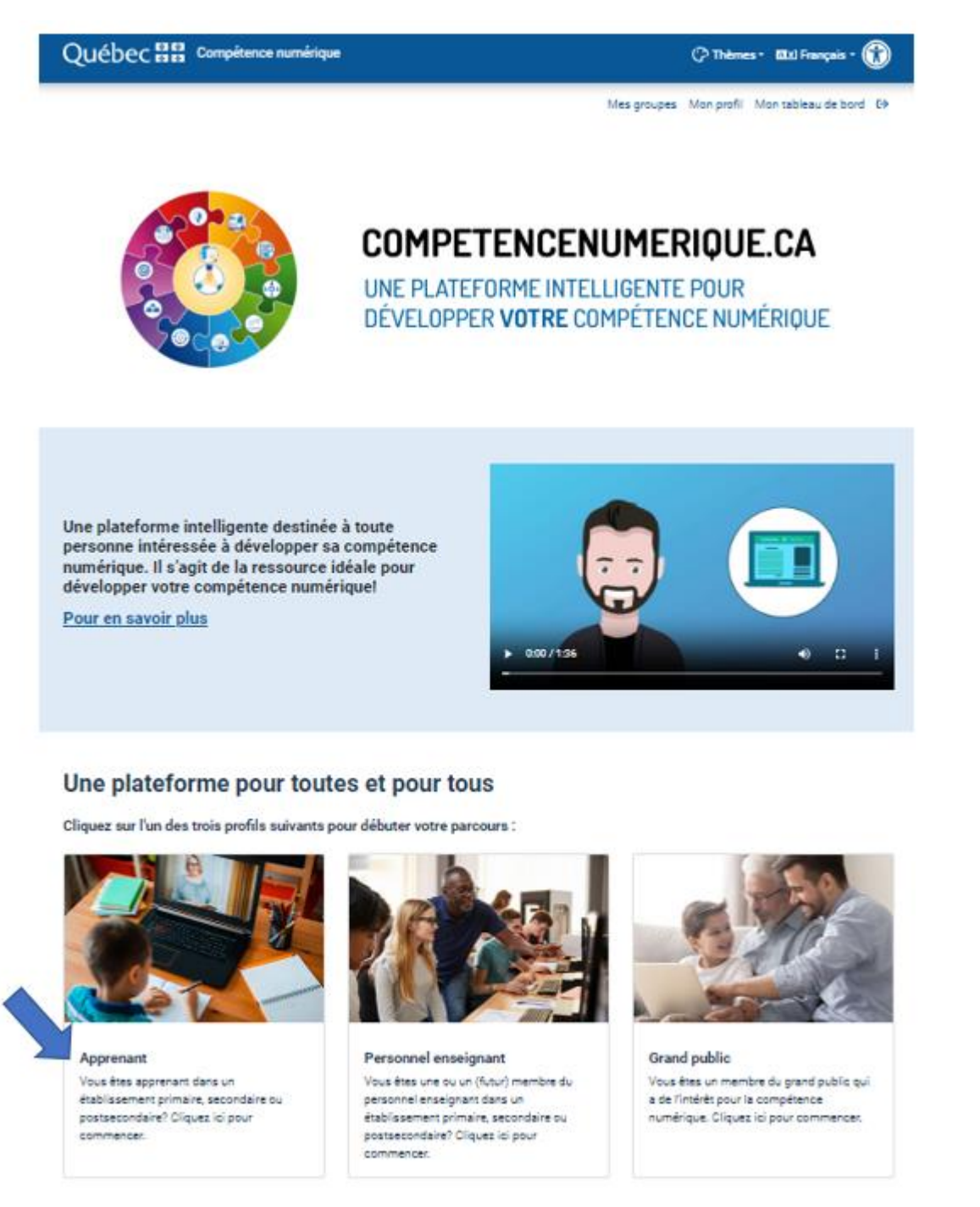

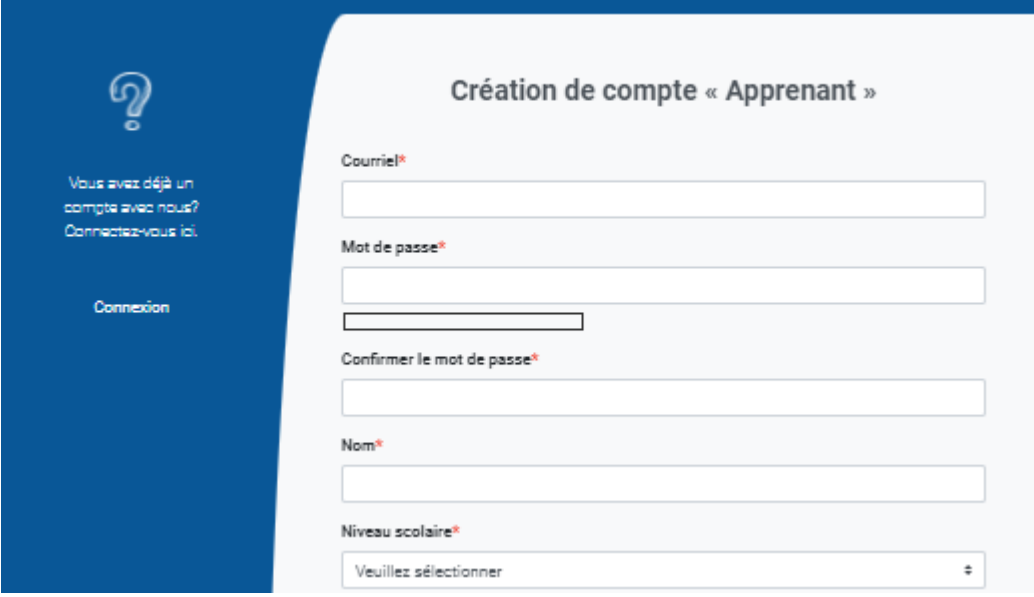

Sous l'onglet *Mes groupes*, ils devront joindre votre groupe avec le code que vous leur aurez fourni **avant** de réaliser le test de positionnement.

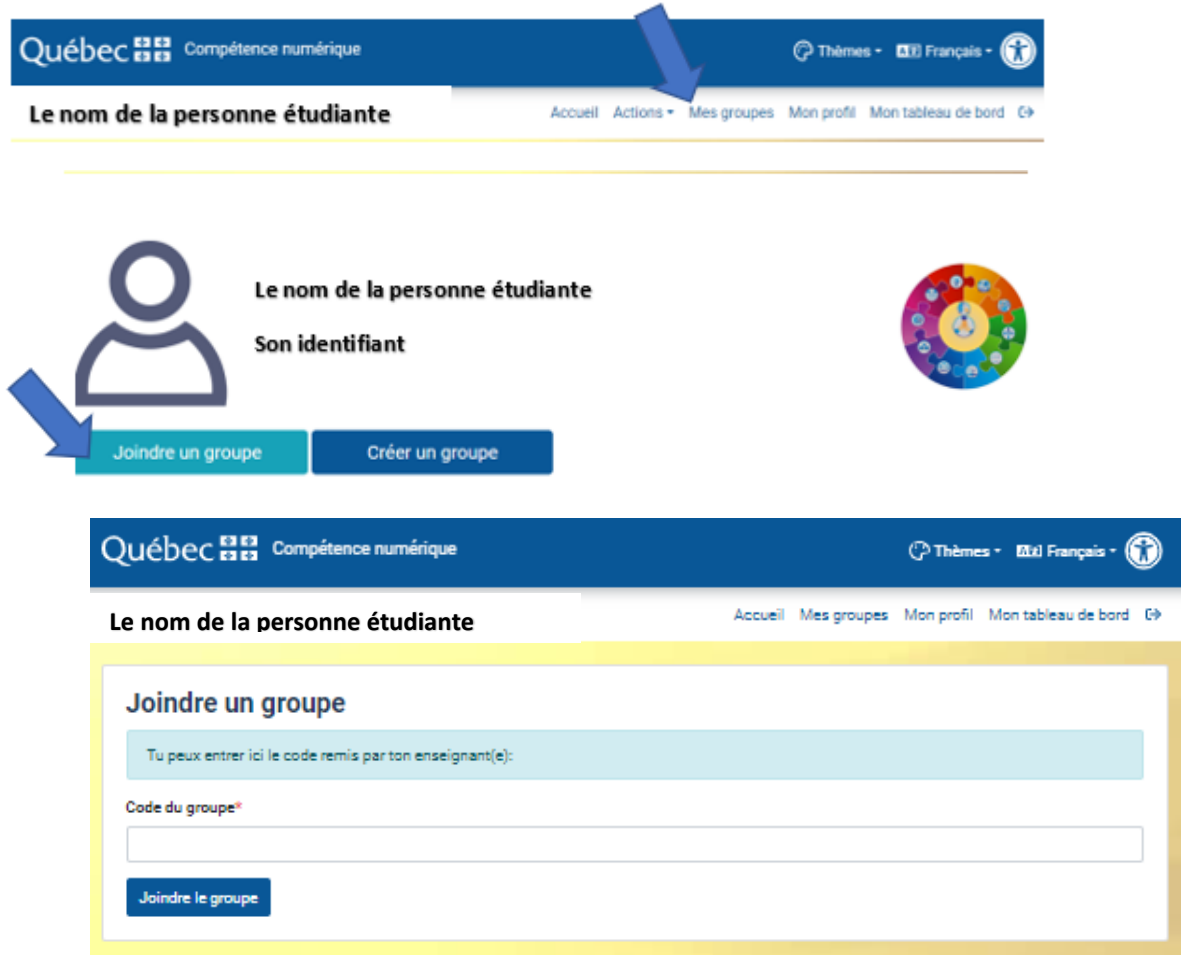

Vos étudiantes et étudiantes pourront ensuite compléter le test de positionnement.

Ils pourront consulter leur propre positionnement sous l'onglet *Tableau de bord.*

### Consultation du portrait de votre groupe

**Sous l'onglet** *Mes groupes,* affichez les groupes dont vous êtes gestionnaire et sélectionnez le groupe désiré

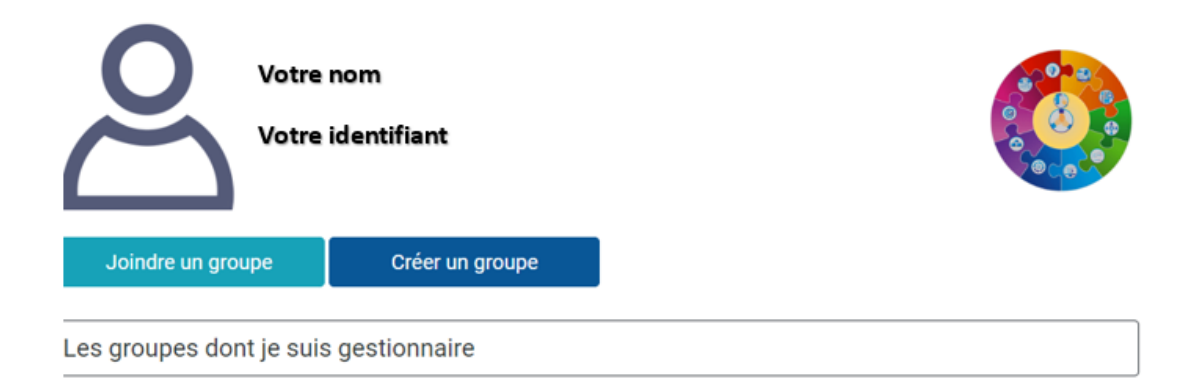

Vous pourrez consulter le portrait global de votre groupe et raffiner votre recherche selon les personnes apprenantes ou selon les dimensions de la compétence numérique.

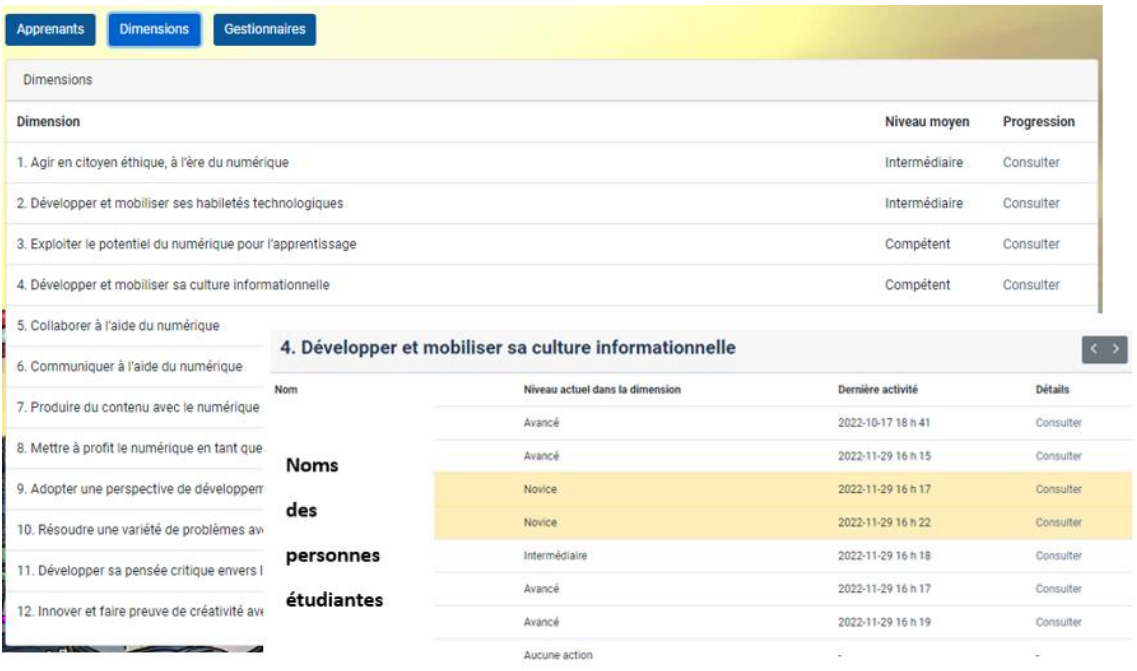